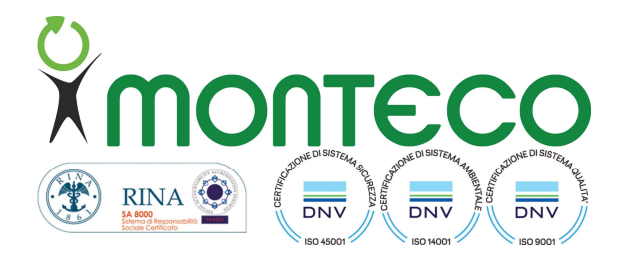

Gentile utente, ti informiamo che è possibile consultare il tuo estratto conto ambientale accedendo alla sezione "Servizi a chiamata".

## Cosa è l'estratto conto ambientale

È la contabilità relativa alla movimentazione dei tuoi rifiuti al gestore del Servizio di Igiene Urbana

## • In cosa consiste

- consiste nel verificare i conferimenti effettuati presso i Centri Comunali di Raccolta
- $\checkmark$  consiste nel verificare il numero di conferimenti effettuati per le diverse frazioni di rifiuto
- $\checkmark$  consiste nel verificare il numero di svuotamenti delle diverse frazioni di rifiuto per l'intero condominio al quale appartieni (per i residenti in condominio che non usano mastelli individuali)

## Come si accede al servizio online

Per accedere al servizio online occorre andare nella sezione "Servizi a chiamata" presente sul portale montecospa.it e cliccare sul link https://smartcitymonteco.anthea.cloud/#/login. Se non hai mai effettuato l'accesso dovrai compilare il form presente nella pagina "Servizi a chiamata" al link http://montecospa.it/it/form/servizi-a-chiamata. In risposta alla tua richiesta riceverai tramite e-mail il Codice Univoco Utente, necessario per accedere.

Nel portale dedicato ai servizi, dopo la registrazione, sarà possibile richiedere il ritiro di un ingombrante e visualizzare il dettaglio delle tue utenze, ossia:

Lista conferimenti\* Lista letture\* Bidoni \*consultabili dopo 24 ore

La informiamo che i dati personali da Lei eventualmente forniti saranno oggetto di trattamento manuale o informatizzato nel rispetto del Regolamento UE 2016/679. Il Titolare dei suddetti trattamenti è l'Ente comunale, mentre Responsabile esterno del trattamento è Monteco S.p.A.. Vedi informativa estesa sul sito istituzionale del tuo Comune